# Visual Basic for Applications Programming

Damiano SOMENZI

# School of Economics and Management Advanced Computer Skills

<damiano.somenzi@unibz.it>

Week 11

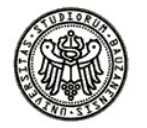

 $2990$ 

イロトス 伊 トスラトスラト・ラー

## **Outline**

イロトメタトメミトメミト (毛) のんべ

#### 1 [Algorithms](#page-2-0)

[Exercises: Searching and Sorting](#page-2-0)

## **Outline**

イロトメタトメミトメミト (毛) のんべ

#### 1 [Algorithms](#page-2-0)

<span id="page-2-0"></span>[Exercises: Searching and Sorting](#page-2-0)

#### one

In order to be able to check quickly the credit card expenses, each payment should be registered into a worksheet, for example as in the picture below a single worksheet collects the payments of one month.

For each entry are reported the date, the amount and a note.

We could assume that this data set has no more than 10 entries.

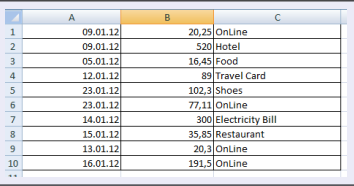

A tool should be provided in order to perform the following tasks:

- **1** Sort the payments by date
- 2 Copy just the *OnLine* payments into a new worksheet

**KORK ERKERY ADAMS** 

#### 1/3

```
Function minItem(ByVal col As Long, ByVal st As Long, ByVal ed As Long) As Long
   'given a column of the worksheet, starting row and ending row
   'the function returns the row where the minimum value is held
   'this function supports the selction sort strategy
   Dim min As Long
   Dim i As Long
   min = ctFor i = st + 1 To ed Step 1
       If Cells(i, col).Value < Cells(min, col).Value Then
           min = iEnd If
   Next i
   minTtem = min
End Function
```
#### 2/3

```
Sub exchangeDate(h As Range, k As Range)
    'the subroutine moves the value of the first cell
    'into the second cell and vice versa
    Dim temp As Date
    temp = h.Cells(1, 1).Value
    h.Cells(1, 1).Value = k.Cells(1, 1).Value
   k.Cells(1, 1).Value = temp
End Sub
Sub exchangeAmount(h As Range, k As Range)
    'the subroutine moves the value of the first cell
    'into the second cell and vice versa
    Dim temp As Double
    temp = h.Cells(1, 1).Value
   h.Cells(1, 1).Value = k.Cells(1, 1).Value
   k.Cells(1, 1).Value = temp
End Sub
Sub exchangeNote(h As Range, k As Range)
    'the subroutine moves the value of the first cell
    'into the second cell and vice versa
    Dim temp As String
    temp = h.Cells(1, 1).Value
    h.Cells(1, 1).Value = k.Cells(1, 1).Value
   k.Cells(1, 1). Value = temp
End Sub
```
**KORK ERKERY ADAMS** 

#### 3/3

```
Sub sorting()
    'data held in the data set are sorted by date (increasing order)
    'it applies the selection sort strategy
    Dim imin As Long, i As Long
    For i = 1 To 9 Step 1
       imin = minItem(1, i, 10)Call exchangeDate(Cells(i, 1), Cells(imin, 1))
      Call exchangeAmount(Cells(i, 2), Cells(imin, 2))
      Call exchangeNote(Cells(i, 3), Cells(imin, 3))
    Next i
End Sub
Sub selPay()
    'it copies data that refers to OnLine payments
    'into a new worksheet
    Dim r As Long, i As Long
    i = 1 'set the first row of the new worksheet
   For r = 1 To 10If UCase(Cells(r, 3).Value) = UCase("OnLine") Then
            Worksheets(2).Cells(i, 1).Value = Worksheets(1).Cells(r, 1).Value
            Worksheets(2).Cells(i, 2).Value = Worksheets(1).Cells(r, 2).Value
            Worksheets(2).Cells(i, 3).Value = Worksheets(1).Cells(r, 3).Value
            i = i + 1 'next row available in the new worksheet
        End If
    Next r
End Sub
Sub main()
   Call sorting
   Call selPay
End Sub
```
#### two

A basket of few European crops, with the related market price was registered into a spreadsheet in order to know the cheapest price of a product chosen by the user. The baskets (for example Italian and French markets) could be registered into distinct worksheets. In the picture below is reported the basket of the Italian market. If a product is not into the basket we assume that the related price is equal to  $\overline{0}$ . The basket data set has no more than 15 entries, therefore we could refer the range object Range ("A2:B16").

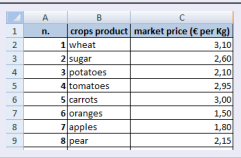

A tool should be provided in order to perform the following tasks:

- **1** Ask for a product name
- 2 Select the price of this product in each market
- 3 Determine and display the cheapest price

## 1/2

```
Function cheapest(ByVal p1 As Double, p2 As Double) As Double
    'the function returns the cheapest price
    If p1 = 0 Then
       cheapest = p2
    ElseIf p2 = 0 Then
       cheapest = p1ElseIf p1 < p2 Then
       cheapest = p1
    Else
       cheapest = p2End If
End Function
Function itemPrice(items() As String, item As String) As Long
    'the function returns the row where the item is held
   '0 otherwise
   Dim i As Long
   For i = LBound(items) To UBound(items) Step 1
        If items(i) = item Then
           itemPrice = i
           Exit Function
       End If
    Next i
    itemPrice = 0
End Function
```
**KORK ERKERY ADAMS** 

#### 2/2

```
Sub comparePrice()
    'the subroutine asks for a product name
    'then it selects the prices of the product in both markets
    'finally it displays the cheapest price
    Dim prod As String
    prod = InputBox("Tell me, your product name")
    Dim w As Integer, k As Integer
    Dim r As Long
        Dim market(2 To 16) As String
    Dim best(1 To 2) As Double
    For w = 1 To 2 Step 1
        For r = 2 To 16 Step 1
            market(r) = Worksheets(w).Cells(r, 2).Value
       Next r
       k = itemPrice(market, prod)
       If k = 0 Then
           best(w) = 0Else
           best(w) = Worksheets(w).Cells(k, 3).Value
        End If
    Next w
   MsgBox ("product: " & prod & " - cheapest price: " & cheapest(best(1), best(2)))
End Sub
```